### 複数のファイルを 1 つにまとめる方法

長岡プログラミングコンテスト 2021・生活を便利にするもの部門でグランプリを受賞 した作品「AI 野菜無人販売レジシステム」を例にとって説明します。(Windows での 説明です)

### フォルダを作成する

ファイルを保存するためのフォルダを作成します。ここでは、フォルダ名は「AI 野菜無 人販売レジシステム」とします。作品名をフォルダ名にするといいでしょう。

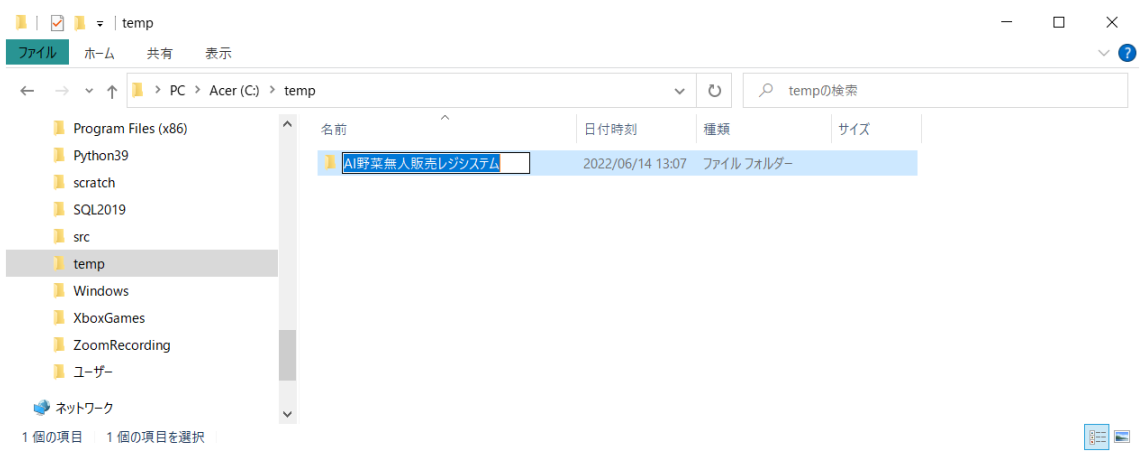

#### フォルダ内にプログラムファイル等をコピーする

プログラムファイル、テストデータなどのファイルをフォルダに入れます。ここでは、4 つのファイルを入れています。AI 野菜無人販売レジシステム.sb3 がプログラムファイル、 きゅうり.jpg、トマト.jpg、まくわうり.jpg がテストデータです。

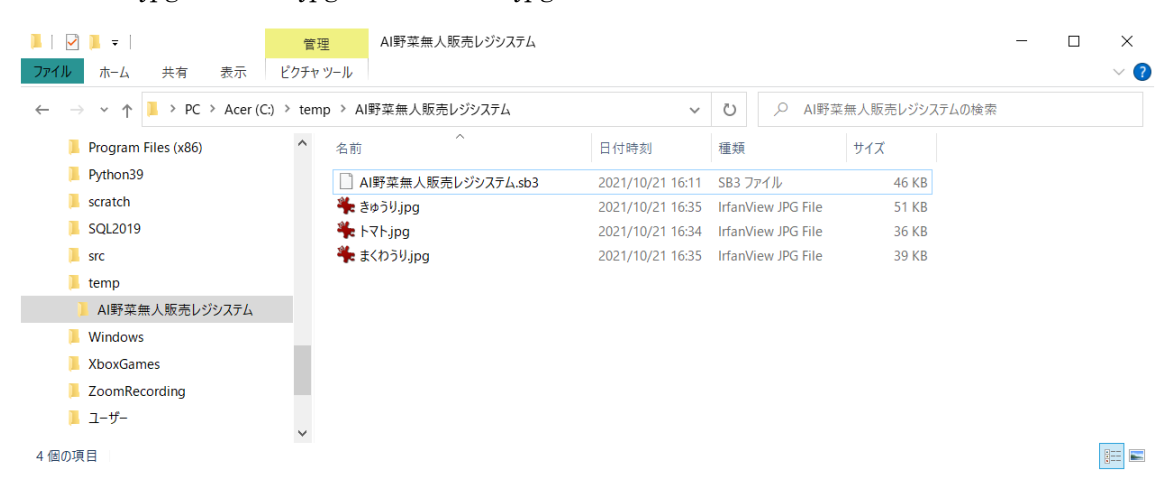

## フォルダの上へ移動する

フォルダにファイルを入れたら、フォルダの上に戻ります。

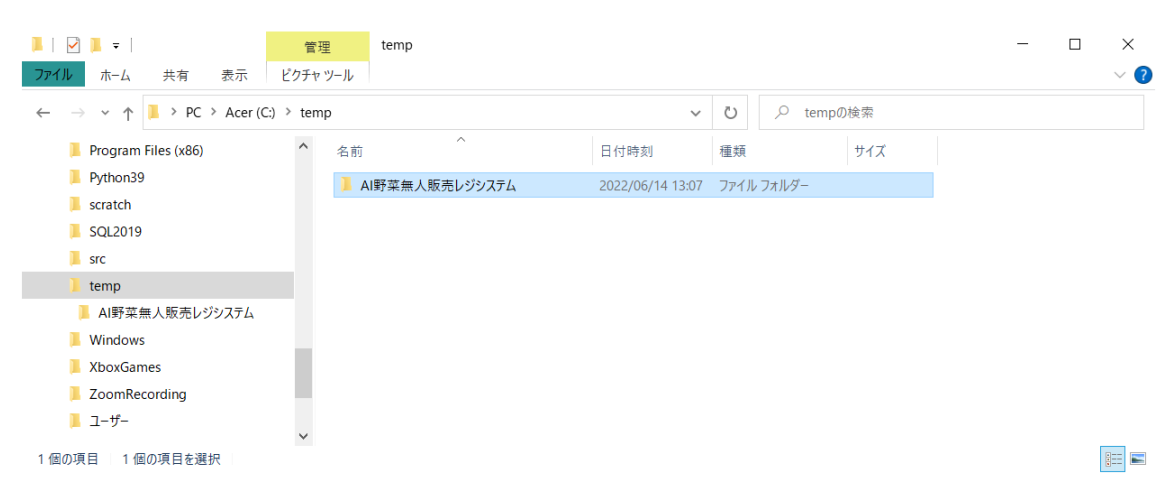

### フォルダを右クリック

フォルダを右クリック(マウスの右ボタンを押す)と、以下のようなメニューが出ます。 メニューの中身は人によって異なります。

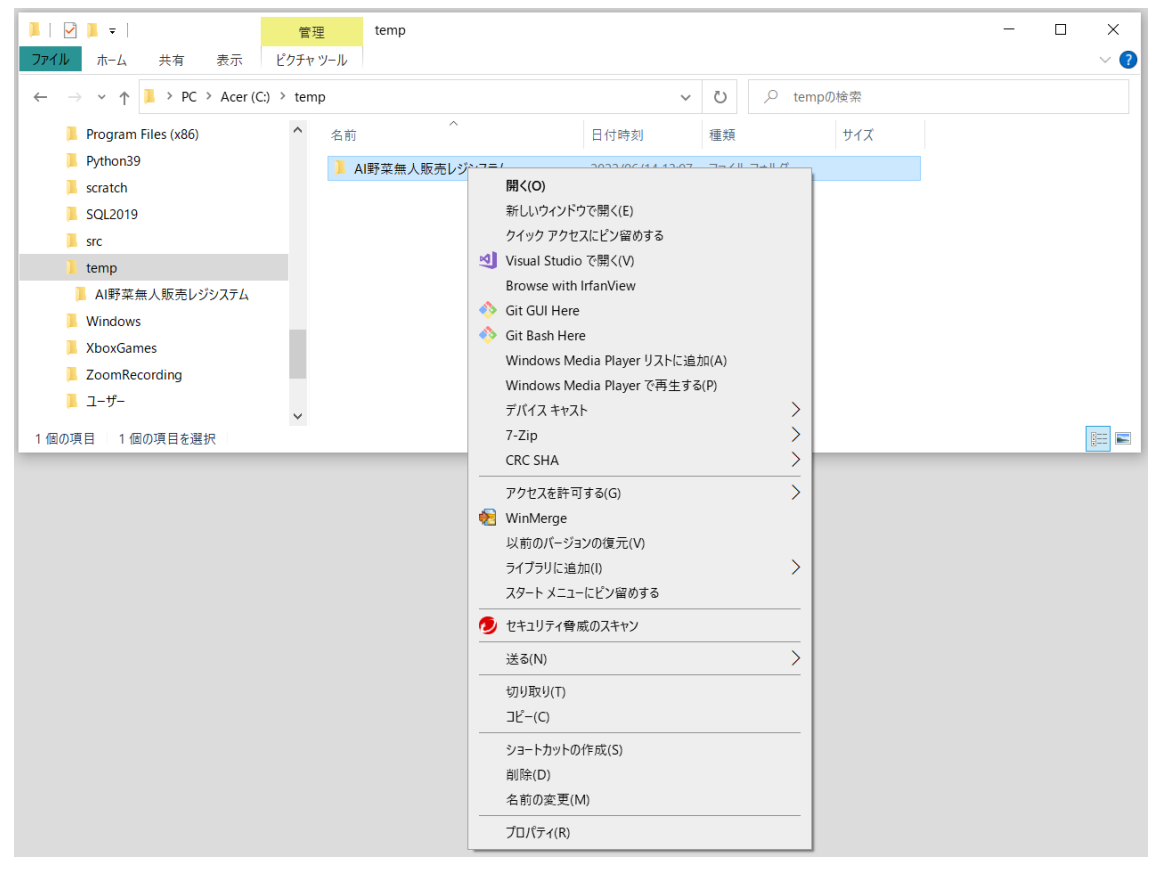

## 送るを選ぶ

メニューから「送る」を選ぶと、さらにサブメニューがあります。サブメニューも人によっ て異なります。

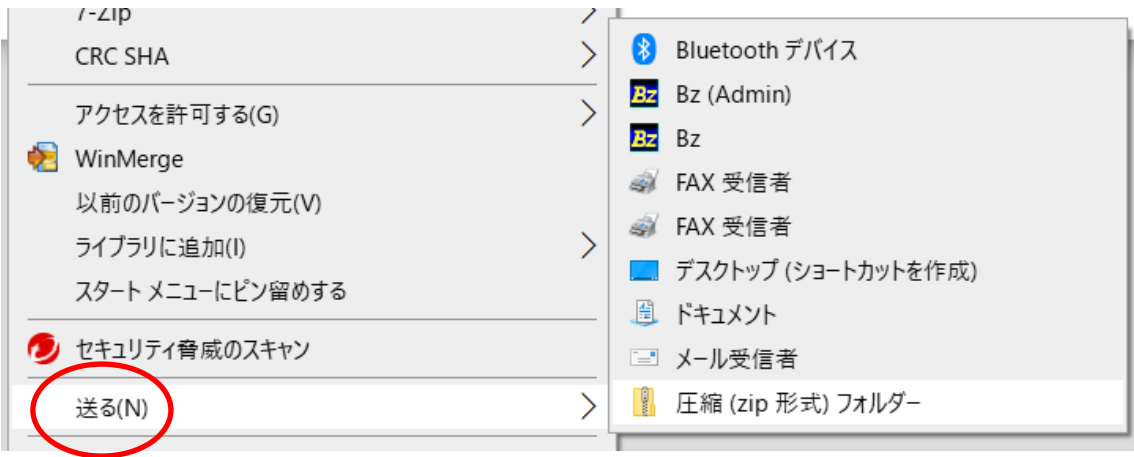

# 圧縮(zip 形式)フォルダーを選ぶ

サブメニューから「圧縮(zip 形式)フォルダー」を選びます。

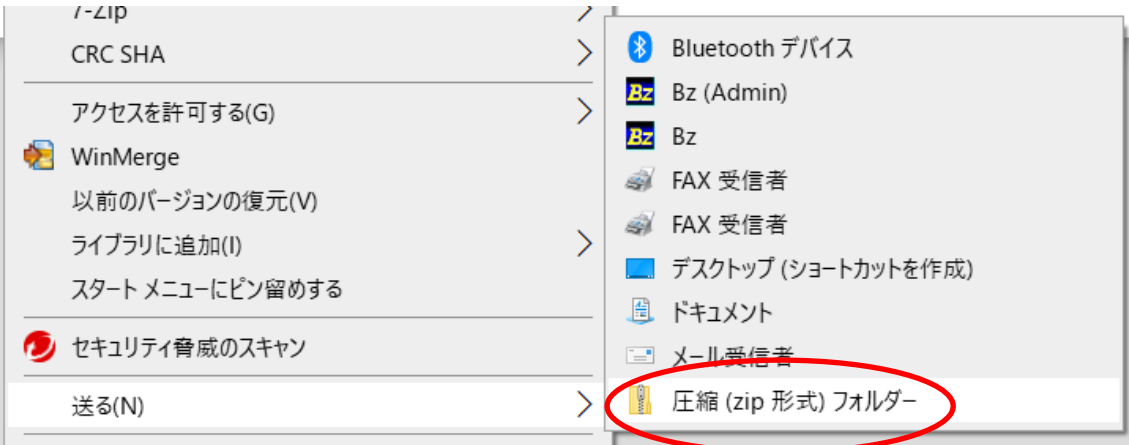

### zip ファイルができる

フォルダ名.zip というファイルができます。ここでは、AI 野菜無人販売レジシステ ム.zip です。これで複数のファイルが 1 つにまとまりました。この zip ファイルを応募 フォームから送ってください。

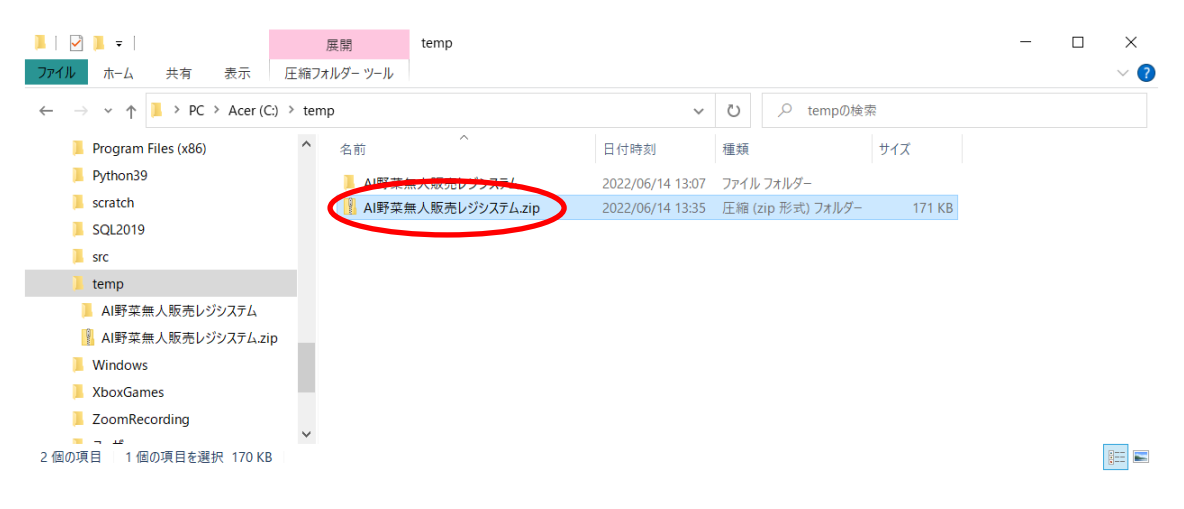

## zip ファイルの中身を確認する方法

### zip ファイルをダブルクリック

zip ファイルをダブルクリックします。ダブルクリックは、マウスの左ボタンを 2 回連続 でかちかちっと押すことです。

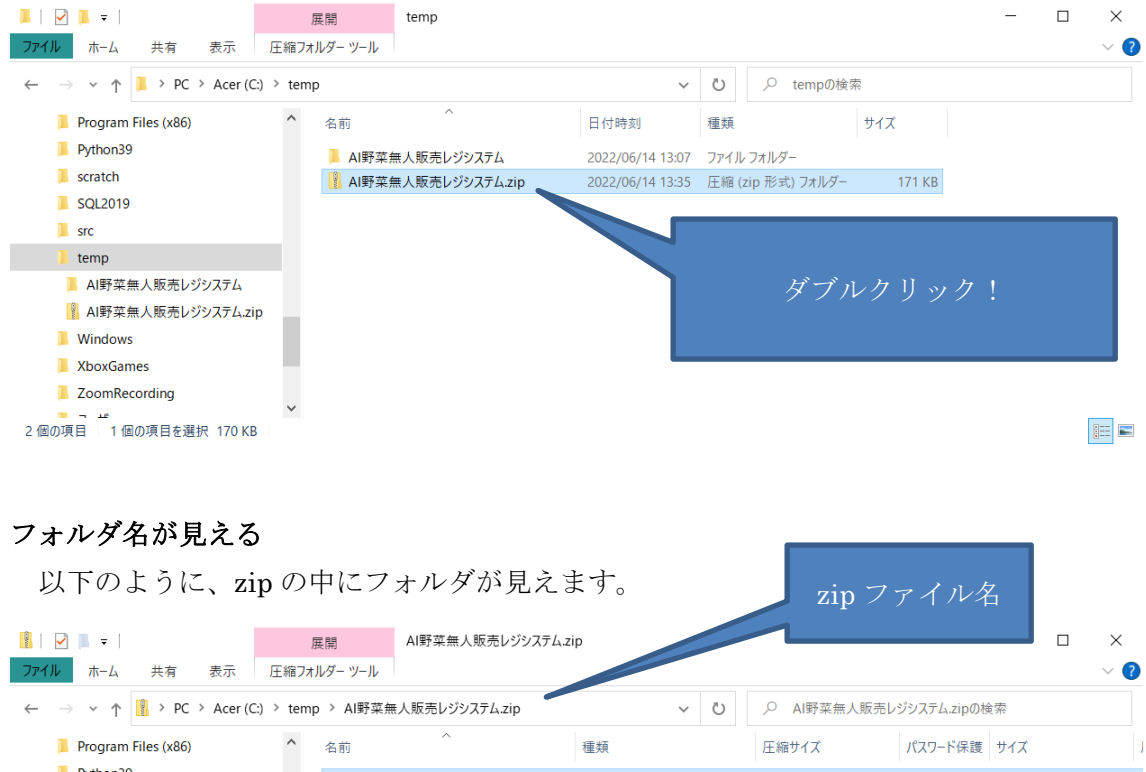

 $\blacksquare$  Python39 AI野菜無人販売レジシステム ファイル フォルダー  $\blacksquare$  scratch SQL2019  $\blacksquare$  src  $\blacksquare$  temp ■ AI野菜無人販売レジシステム フォルダ名AI野菜無人販売レジシステム.zip **Windows XboxGames ZoomRecording** ■ コ <del>』</del><br>1個の項目 | 1個の項目を選択 EE

# zip の中のフォルダをダブルクリック

zip の中に見えたフォルダをダブルクリックします。

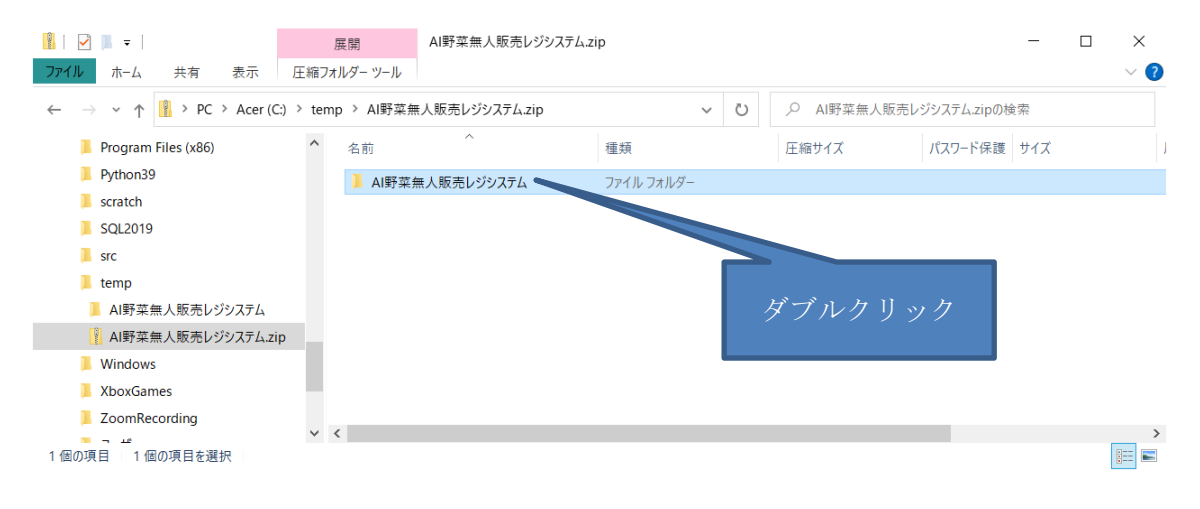

# zip にまとめる前のファイルが見える

以下のように、zip にまとめる前のファイル名が見えます。

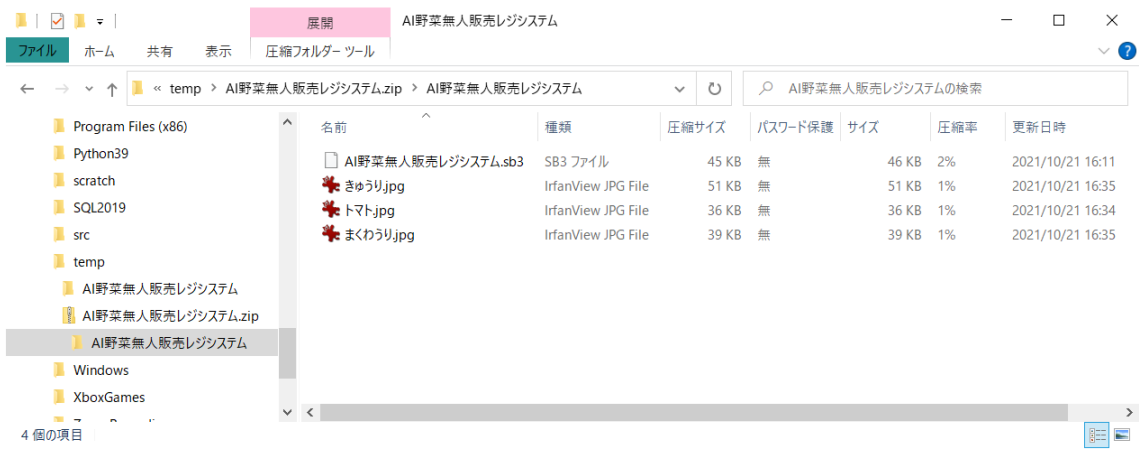

以上